## 简历投递流程

## 1、点击网址并注册

<http://www.gzpc.org.cn/>

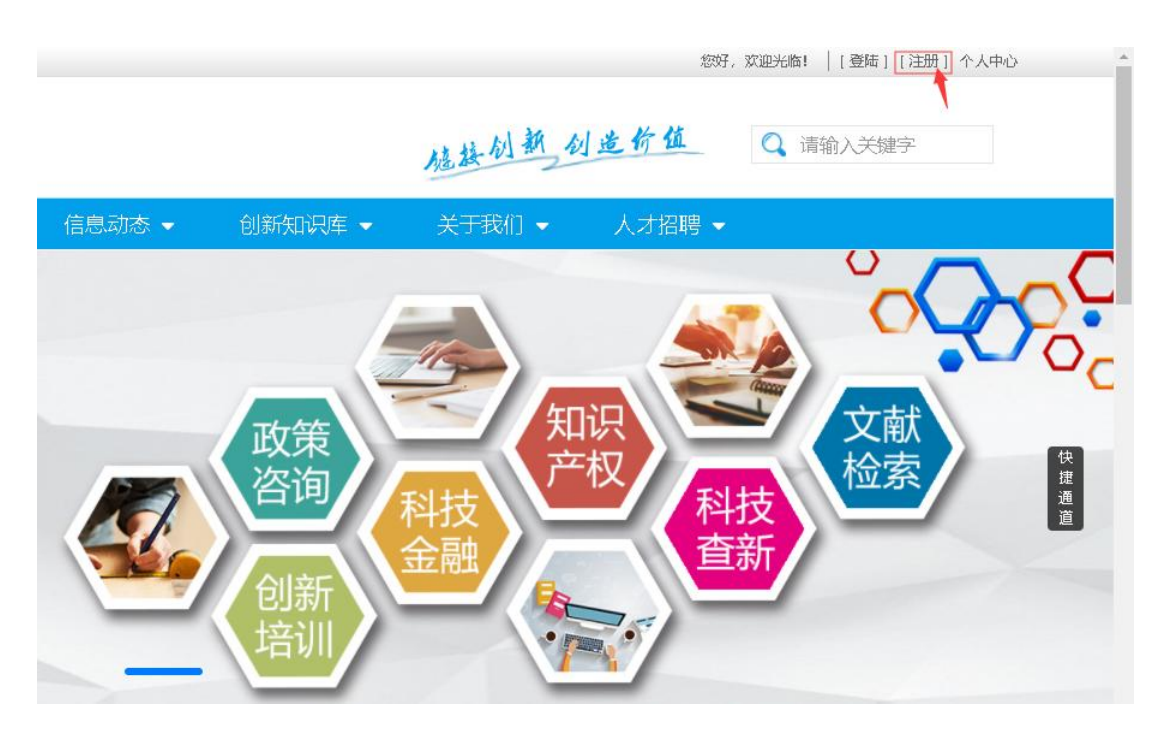

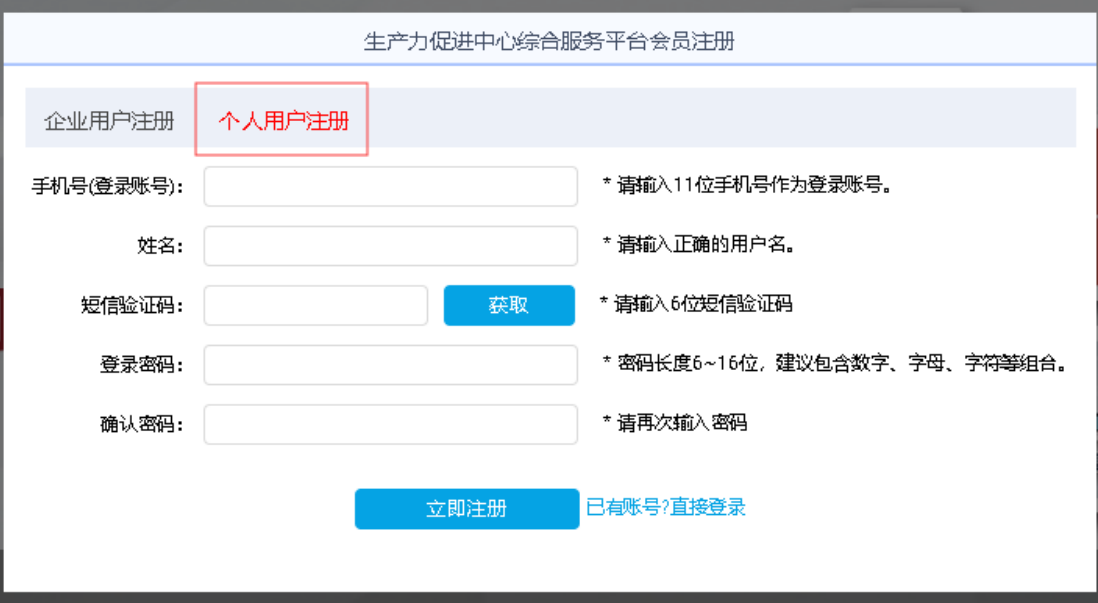

2、登陆账号进入平台

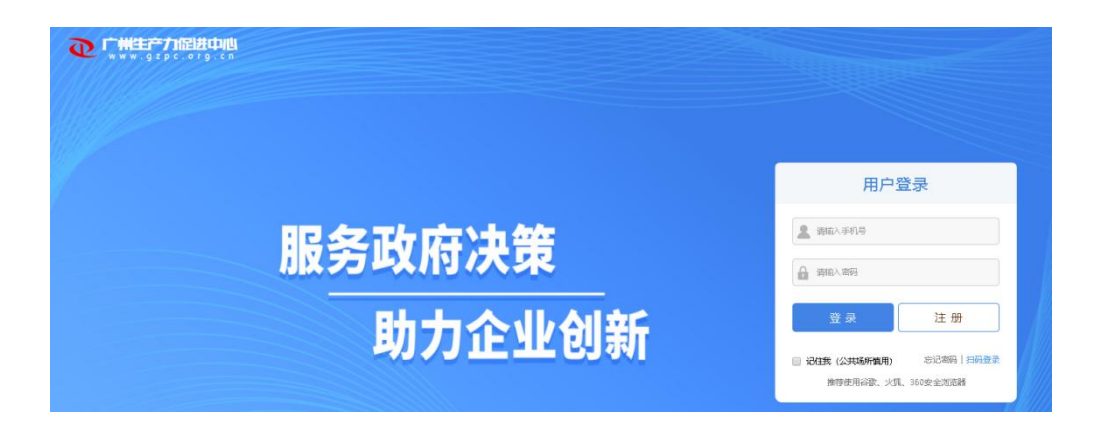

3、点击"供需对对碰",选择"需求市场"。

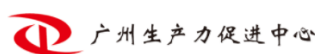

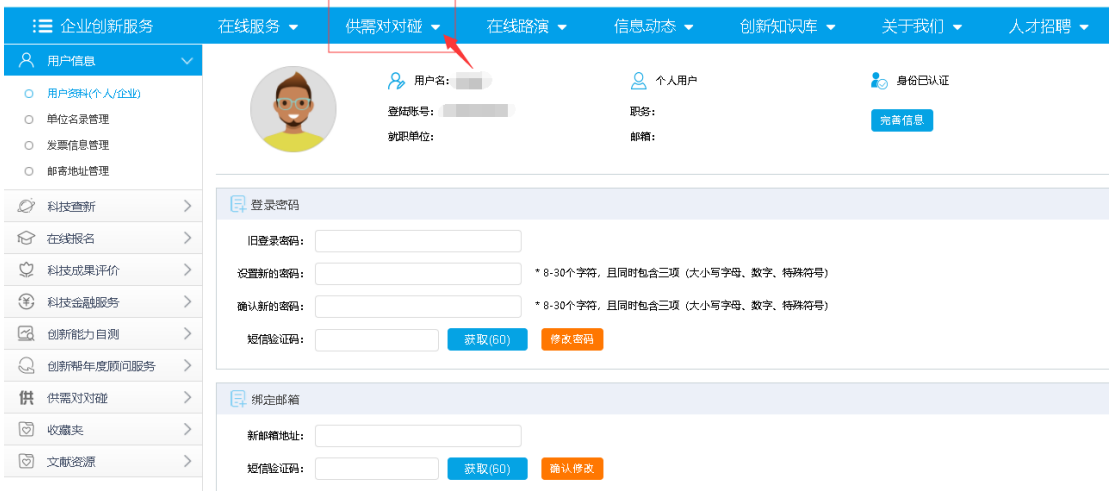

● 广州生产力促进中心

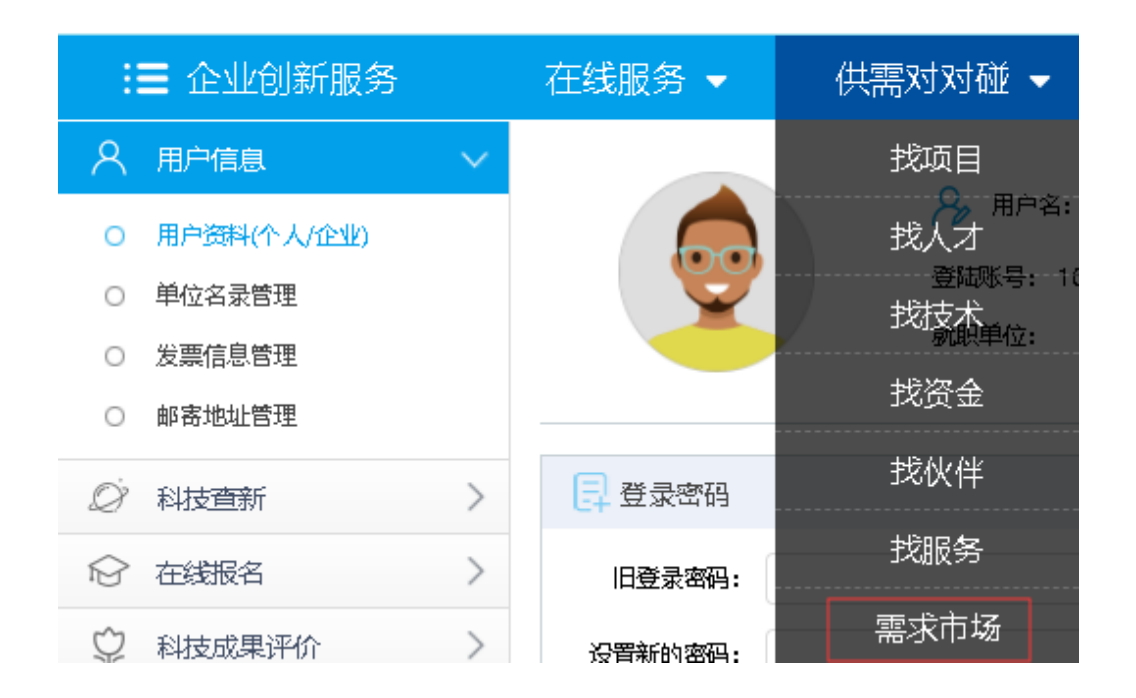

4、点击"需求市场",选择岗位"申请对接",例如下图

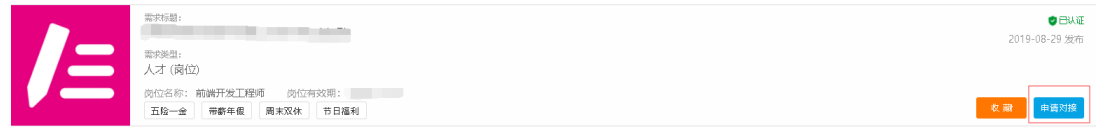

5、选择"投递新的简历",点击"下一步"。

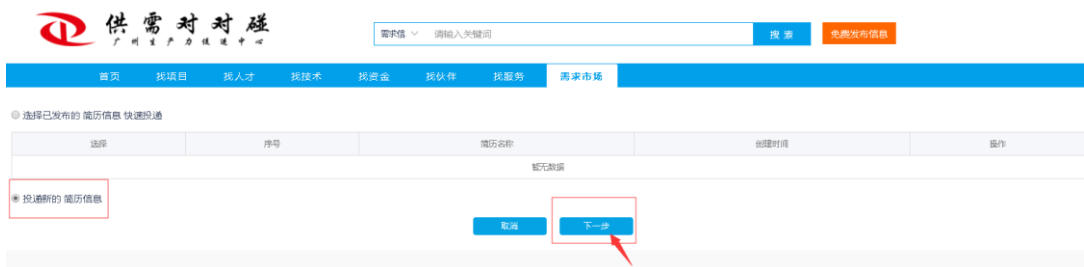

## 6、填写个人"基本信息"、并上传附件,完成后"提交"。

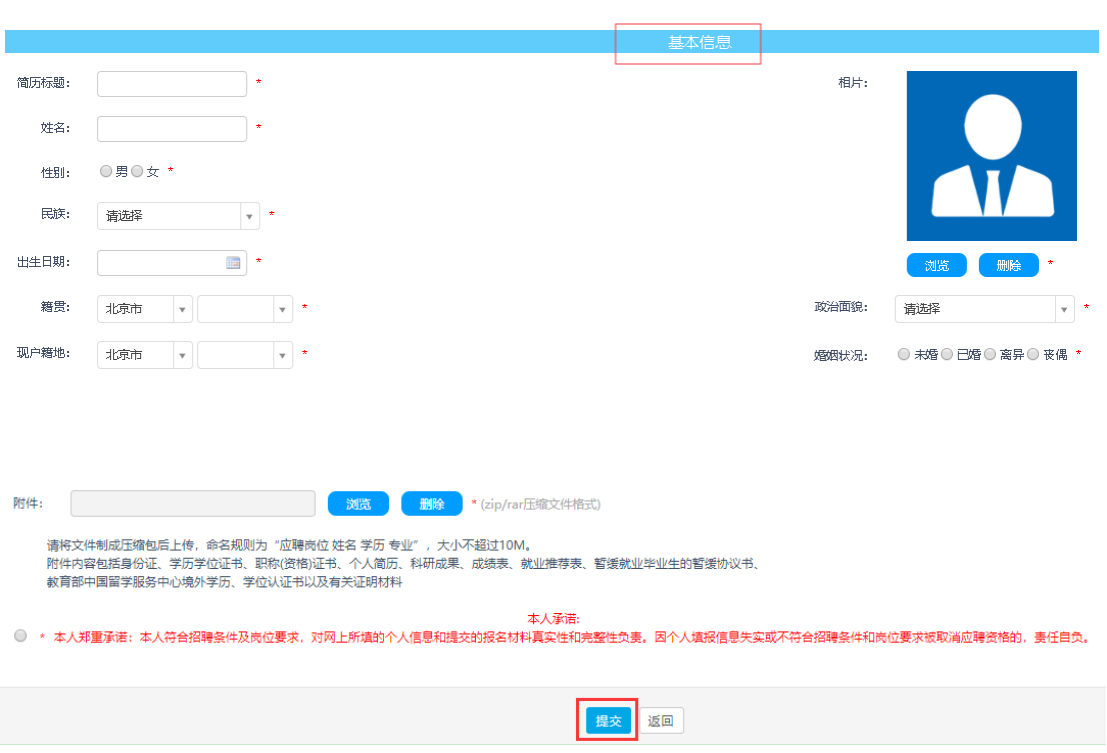